## **[Videos zum Jubiläumskalender](https://bergkamen-infoblog.de/videos-zum-jubilaeumskalender-bergkamen-hat-eigenen-youtube-kanal/) [– Bergkamen hat eigenen](https://bergkamen-infoblog.de/videos-zum-jubilaeumskalender-bergkamen-hat-eigenen-youtube-kanal/) [Youtube-Kanal](https://bergkamen-infoblog.de/videos-zum-jubilaeumskalender-bergkamen-hat-eigenen-youtube-kanal/)**

Die Stadt Bergkamen hat einen eigenen Youtube-Kanal. Das wusste bis heute nur keiner. Denn als der Kanal angelegt wurde, hat man beim Kästchen für "nicht öffentlich" versehentlich ein Häkchen gesetzt.

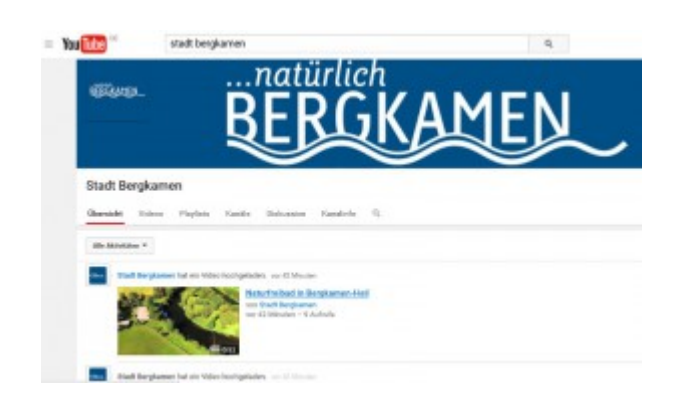

Das führte dazu, dass die 12 Videos zum Jubiläumskalender zwar per Smartphone oder Tablet-PC zusammen mit einem Scanner-App für QR-Codes abgespielt werden konnten. Wer aber versuchte, mit eine Laptop oder PC an die Videos heranzukommen,

biss auf Granit.

Dieses störende Häkchen wurde am Dienstagmorgen entfern und jetzt ist alles gut.

Wie kommt man an die Videos heran? Das ist ganz einfach: In die Suchmaske von Youtube "Stadt Bergkamen" eingeben und den Filter auf "Kanal" einstellen.

Noch einfacher ist es, einfach [hier](https://www.youtube.com/channel/UCr6s0hZKen-urx5SxF4D1fQ) zu klicken. Dann hat man ihn sofort, ohne ihn zu suchen.

Hier nun ein Beispiel von den Kalender-Videos: ein Blick auf die Halde Großes Holz von oben.